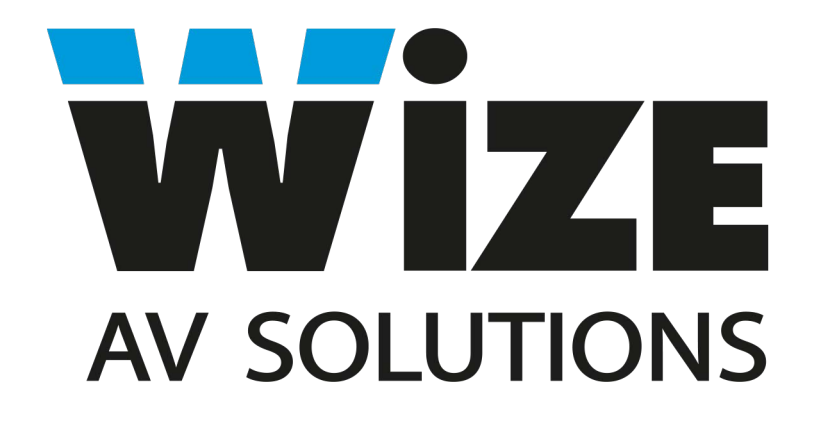

# Сверхпрочный моторизованный лифт для больших проекторов

# **PL100/200/300/400HD**

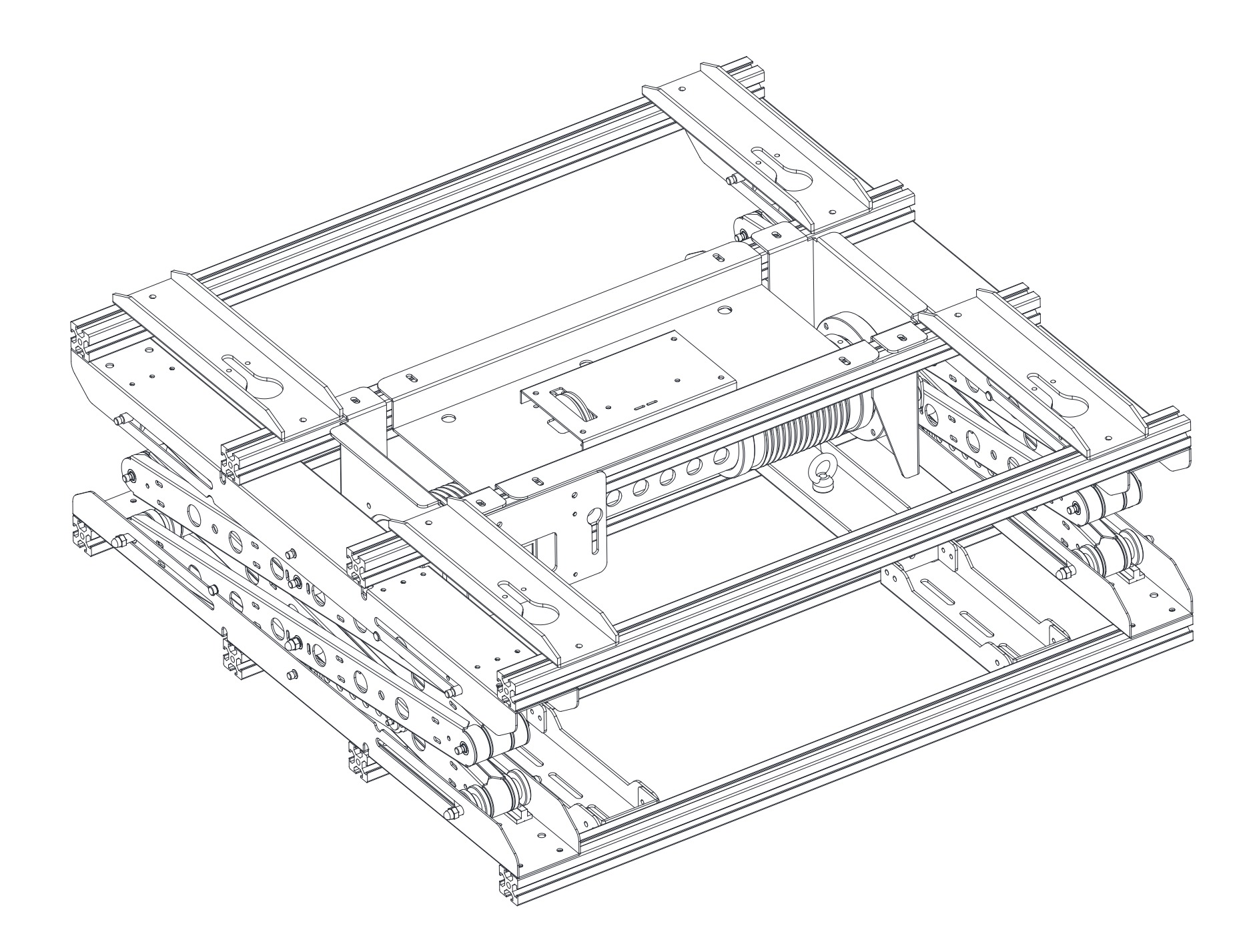

#### Перечень комплектующих

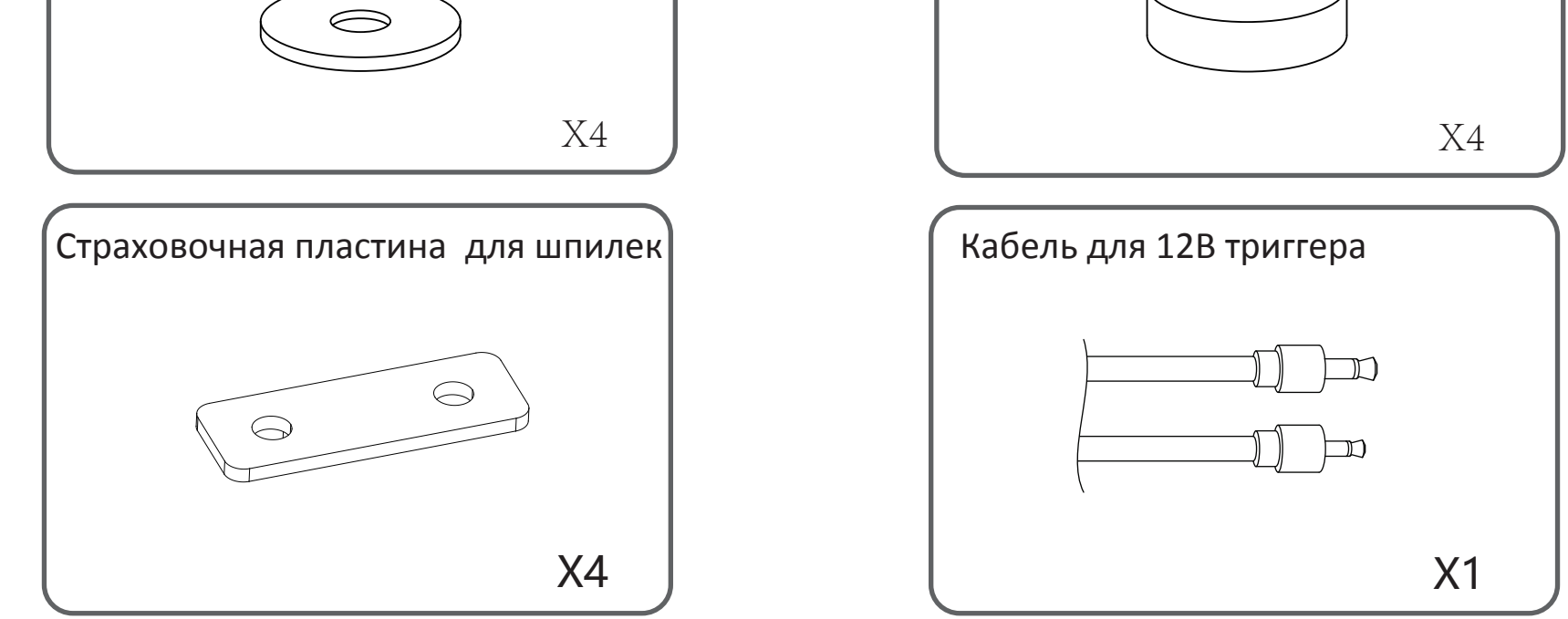

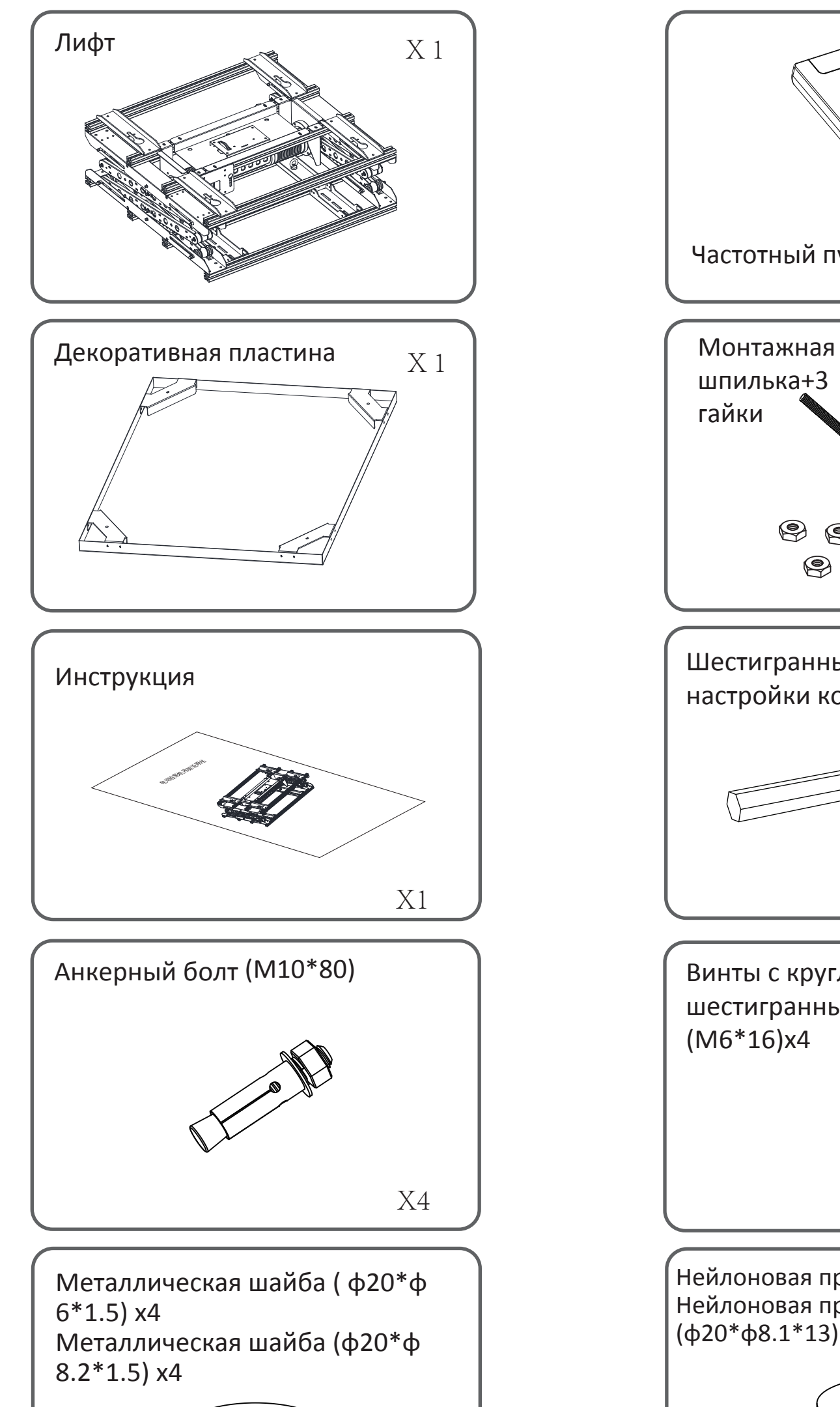

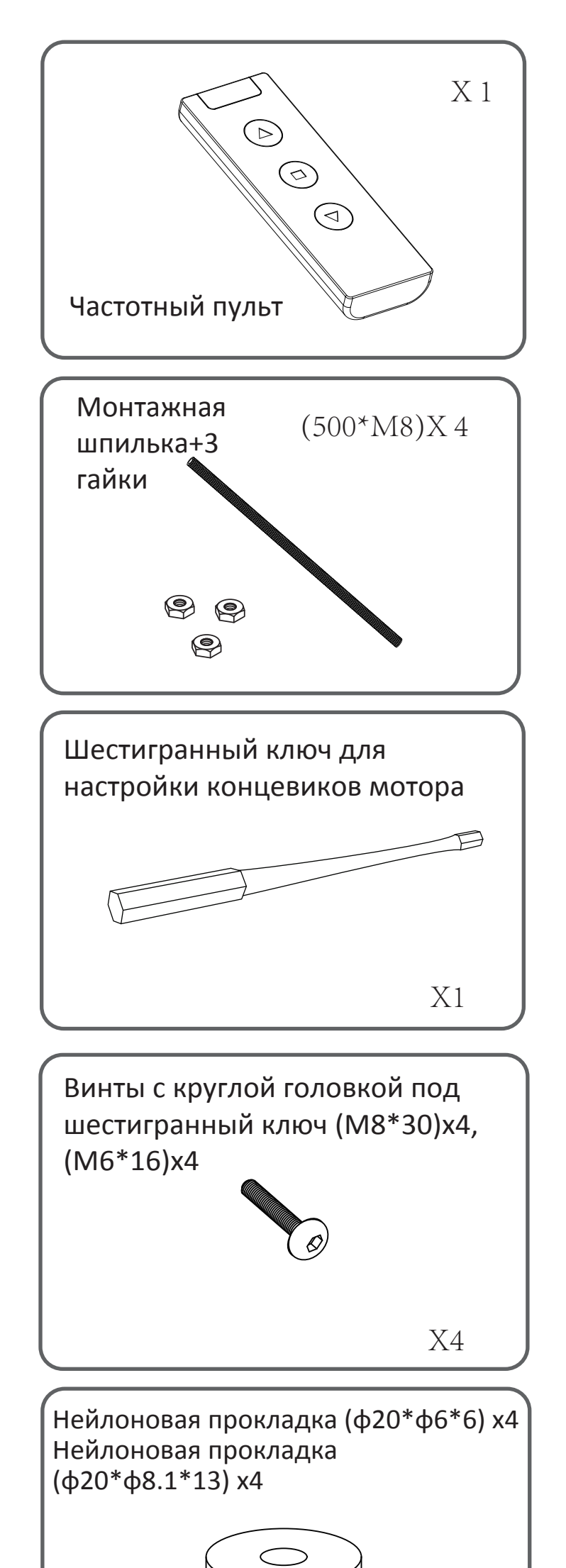

#### Характеристики:

#### **Параметры окружающей среды при использовании (только внутри помещений):**

- 1. Температура: -10°C --- +40°C
- 2. Относительная влажность: <95%
- 3. Отсутствие коррозийных газов;
- 4. Помещения без органических аэрозолей и

легковоспламеняющихся, взрывчатых газов;

- 5. Напряжение: 100V / 220V (±10%)
- 6. Отсутствие сильных вибраций и ударов оборудования.

#### **Этапы установки**:

1. Отмерьте расстояние на потолке в зависимости от размера экрана и фокусного расстояния проектора.

2. Чтобы вырезать отверстие в потолке, используйте 806х806 мм пластину-шаблон, добавив по 3 мм с каждой стороны.

3. Отрезанную часть фальшпотолка отложите для последующего использования

4. Отметьте на потолке 4 места под анкерные болты. Расстояние между анкерами: 460х460 мм. Также можно использовать пластину-шаблон.

- 5. Сделайте 4 отверстия по меткам.
- 6. Вверните анкерный болт в каждое отверстие и ослабьте его гайки с шайбами.
- 7. Установите лифт на анкерные болты.

8. Закрепите шайбы и гайки на расширительных винтах, отрегулируйте лифт по горизонтали, чтобы обеспечить его надежную фиксацию.

- 9. Подключите лифт к источнику питания, с помощью пульта дистанционного управления опустите лифт.
- 10. Установите проектор в лифт и отрегулируйте его положение с помощью винтов на боковой панели.
- 11. Установите декоративную пластину.

#### **ВАЖНО!**

\*На фабрике нижний предел опуска лифта уже отрегулирован. Во избежание поломки НЕ РЕГУЛИРУЙТЕ концевик нижнего положения лифта.

\*Настройте верхнее положение лифта. Нажмите кнопку "ВНИЗ" на пульте дистанционного управления и подождите, пока лифт опустится до положения, когда декоративная пластина немного ниже фальшпотолка.

Несколько раз поверните концевой переключатель красного цвета по направлению к знаку "-", затем нажмите кнопку "ВВЕРХ" на ДУ. Если лифт остановился в положении, когда декоративная пластина всё ещё ниже фальшпотолка, следует повернуть красный переключатель по направлению к знаку "+". Затем нажать на ДУ кнопку "ВВЕРХ" и снова проверить положение декоративной пластины. Если лифт остановился в положении, когда декоративная пластина оказалась выше уровня фальшпотолка, поверните красный переключатель по направлению к знаку "-" до тех пор, пока декоративная пластина не окажется на одном уровне с фальшпотолком.

\*Высоту монтажных шпилек также можно настроить таким образом, чтобы декоративная пластина была на одном уровне с фальшпотолком.

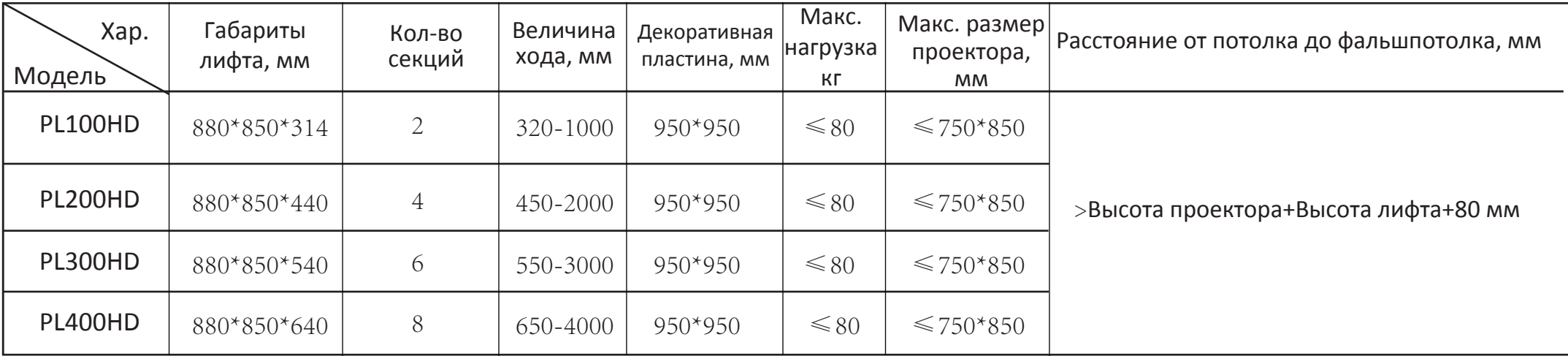

# Этапы установки

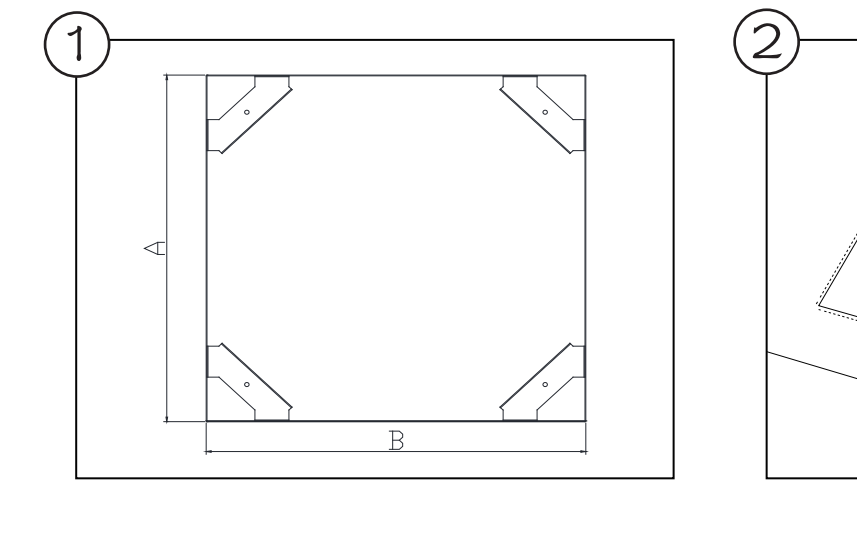

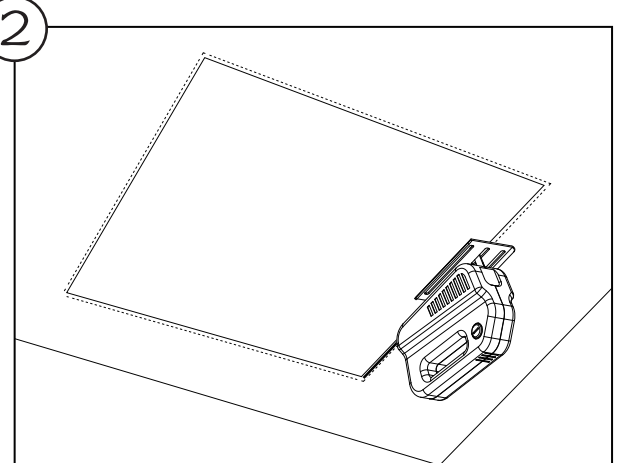

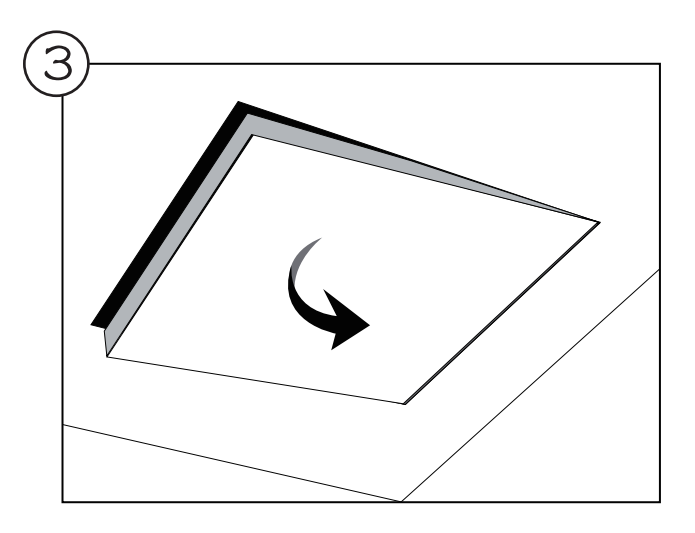

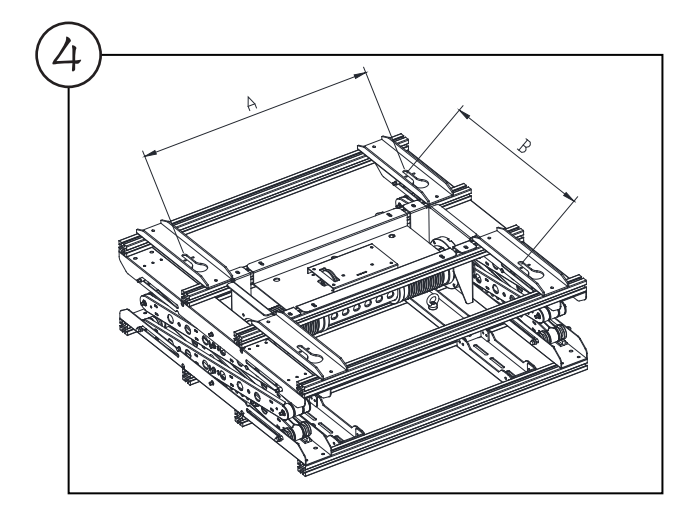

 $\bigodot$ 

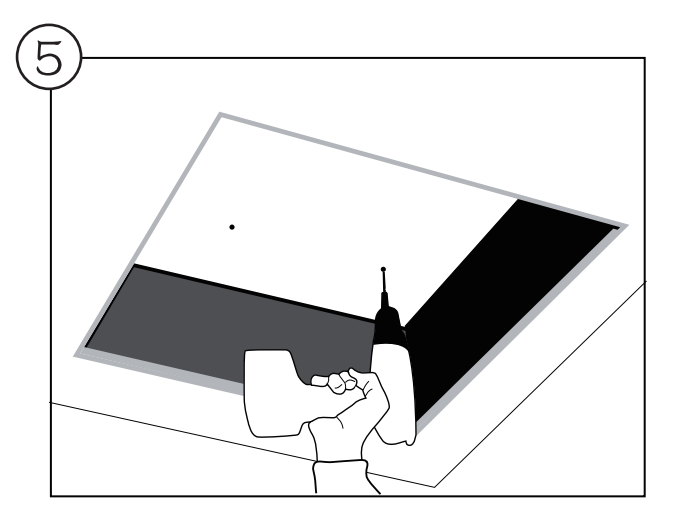

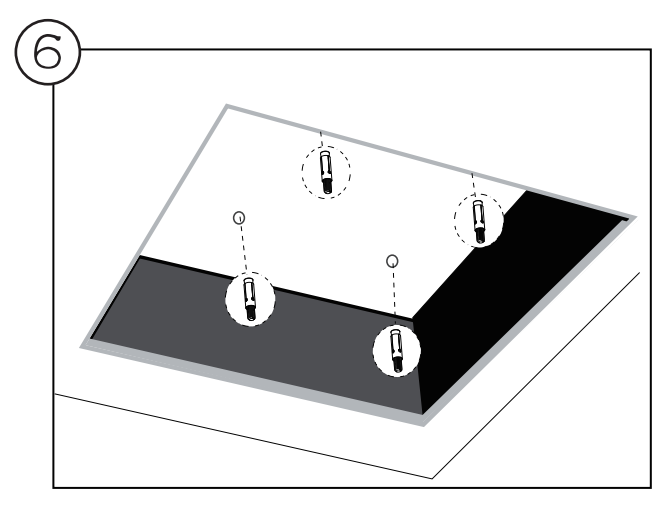

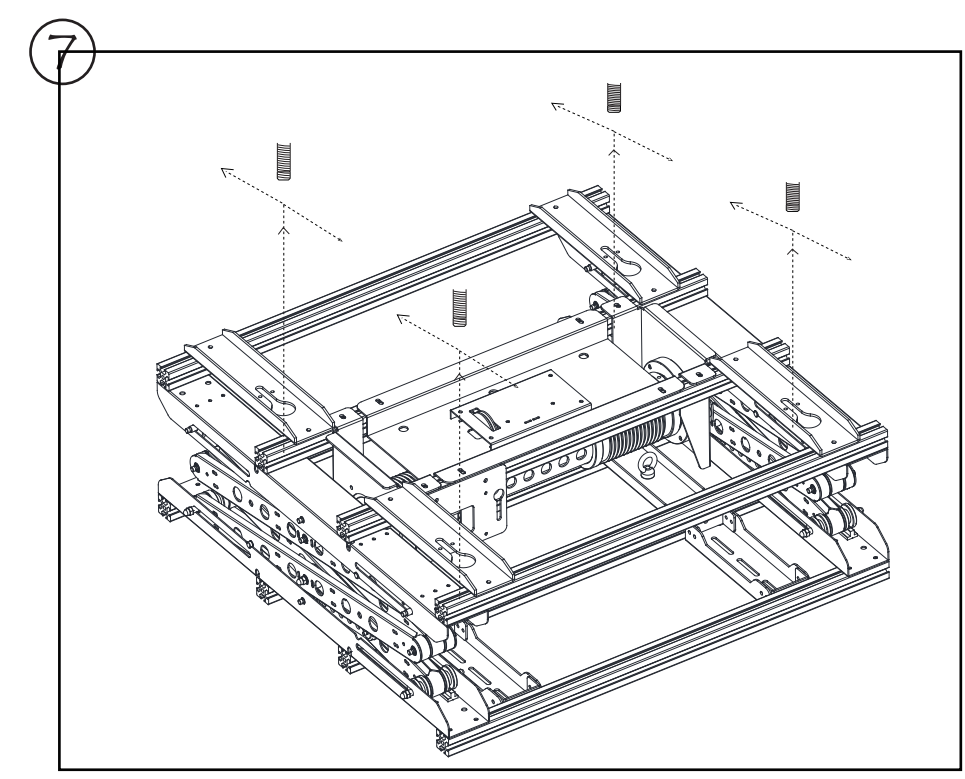

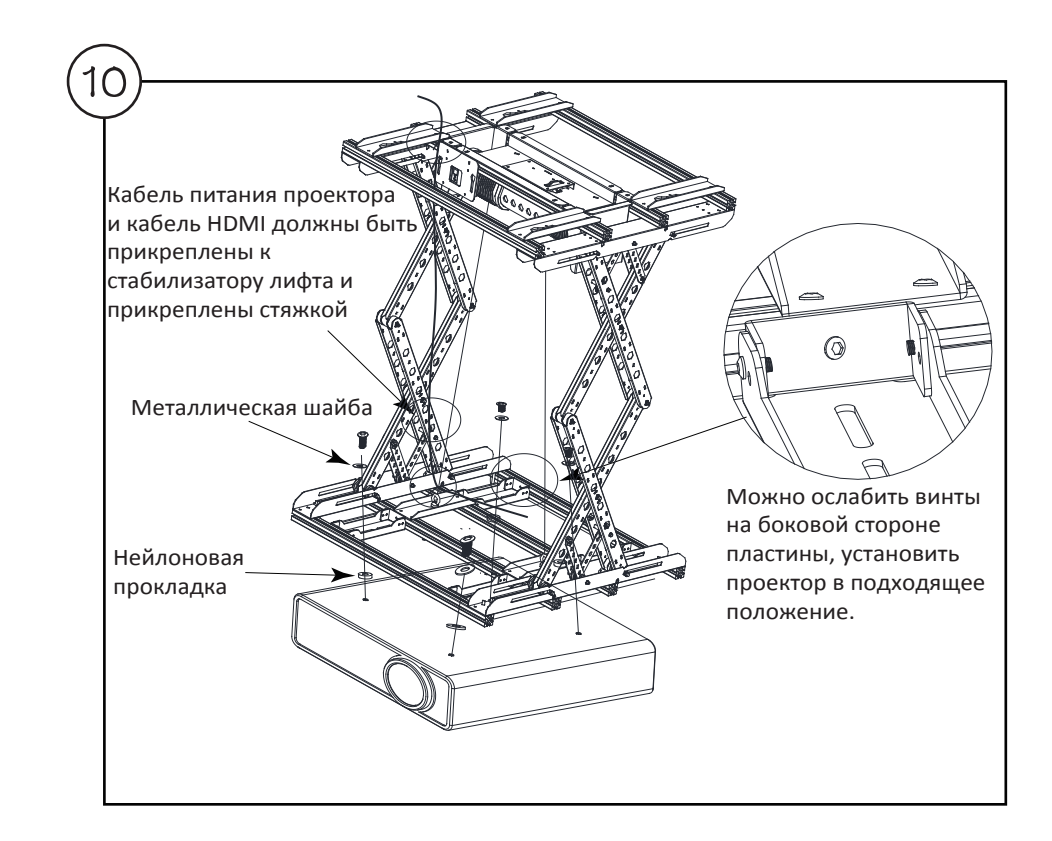

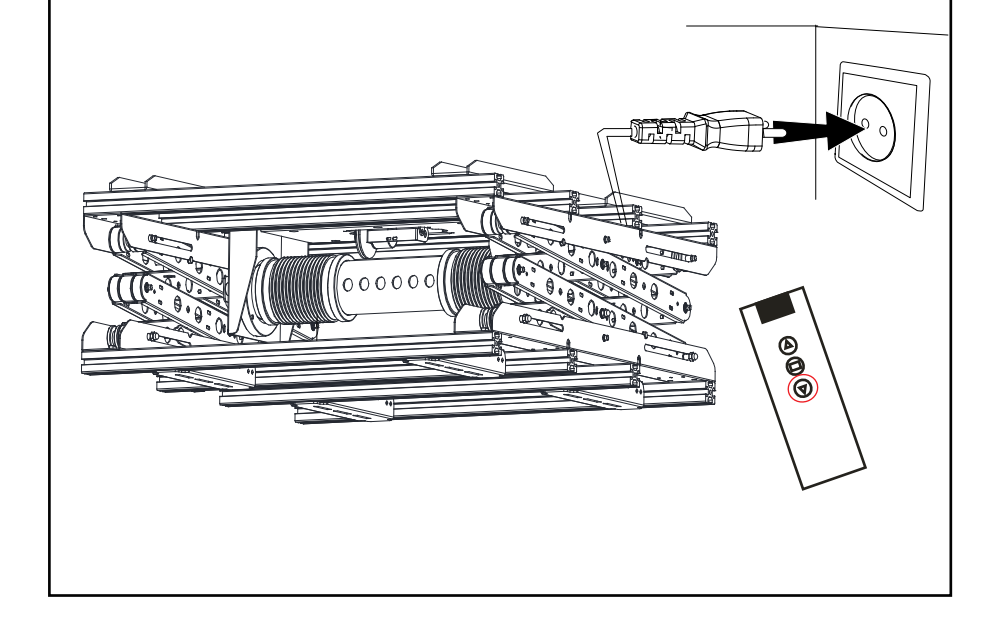

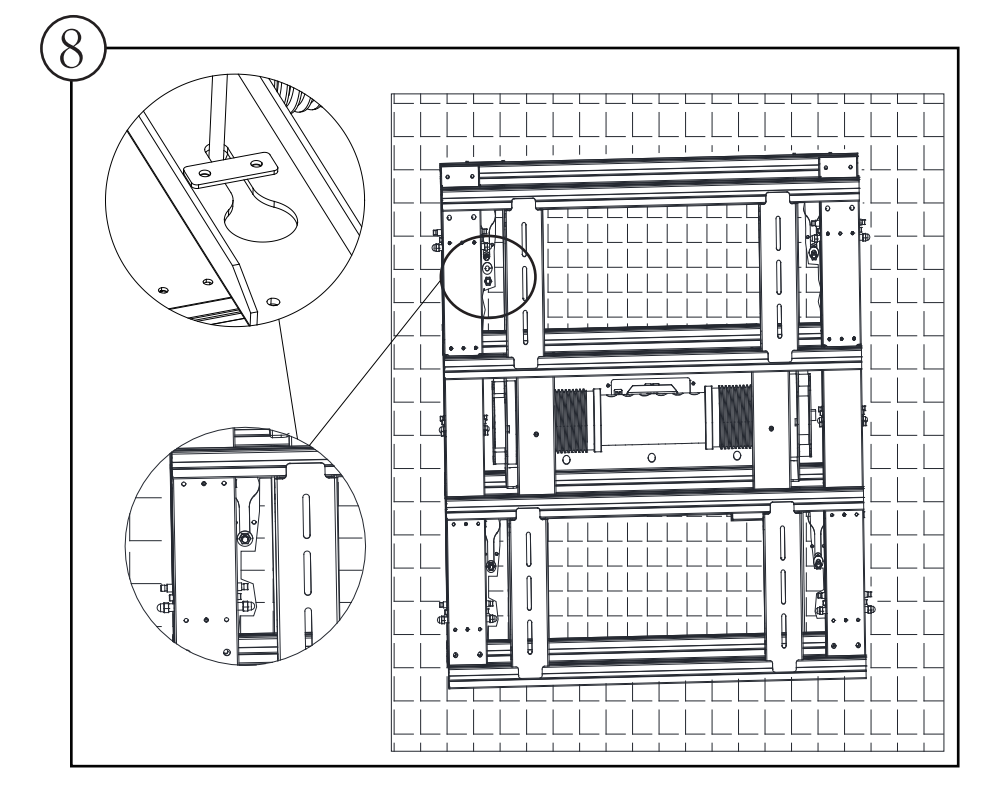

Настройка пульта ДУ (Нижний предел уже предустановлен на фабрике изготовителя, требуется настроить только верхнее положение).

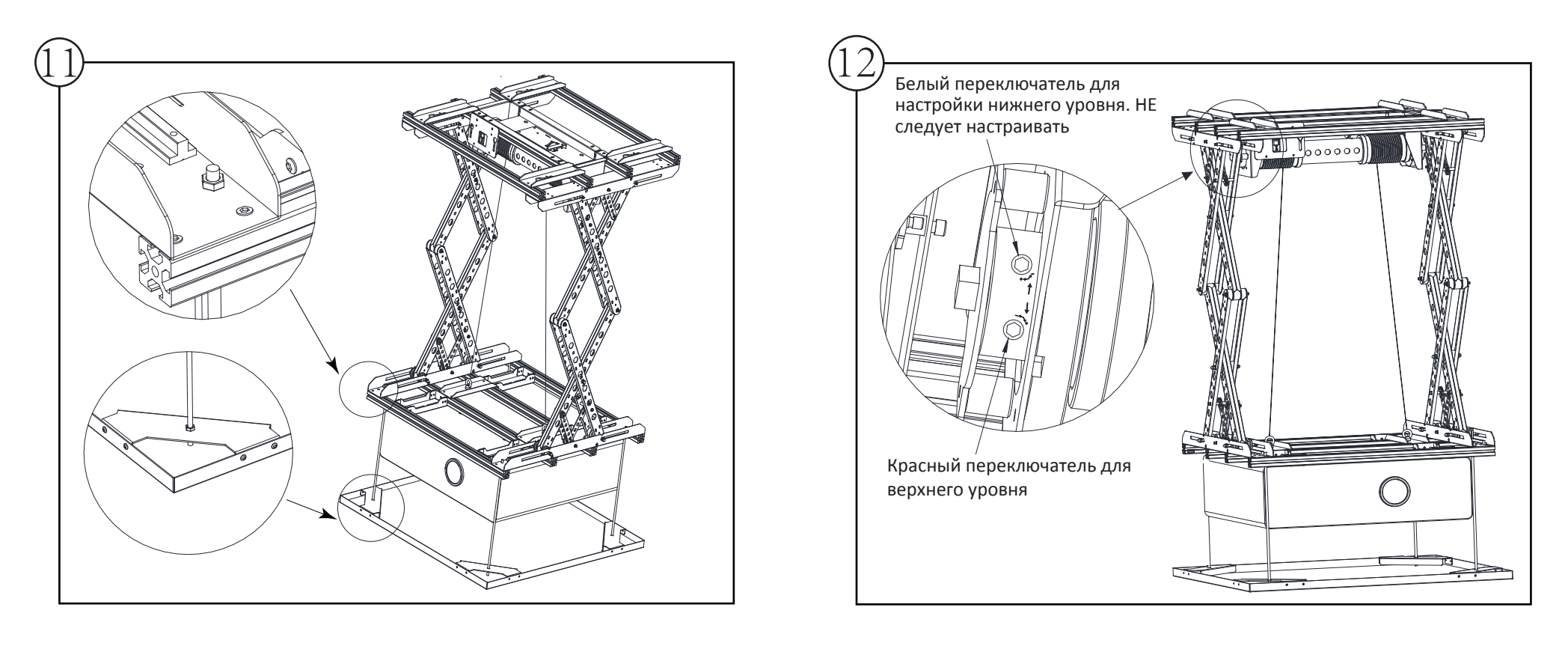

**Замечание:** Если установлен нижний предел лифта, лифт будет останавливаться в данном положении. Если нажать кнопку ВНИЗ на пульте ДУ, когда лифт остановлен концевым переключателем, он продолжит двигаться вниз.

Чтобы изменить нижний предел, повторите действия, описанные выше.

# **Информация по управлению**

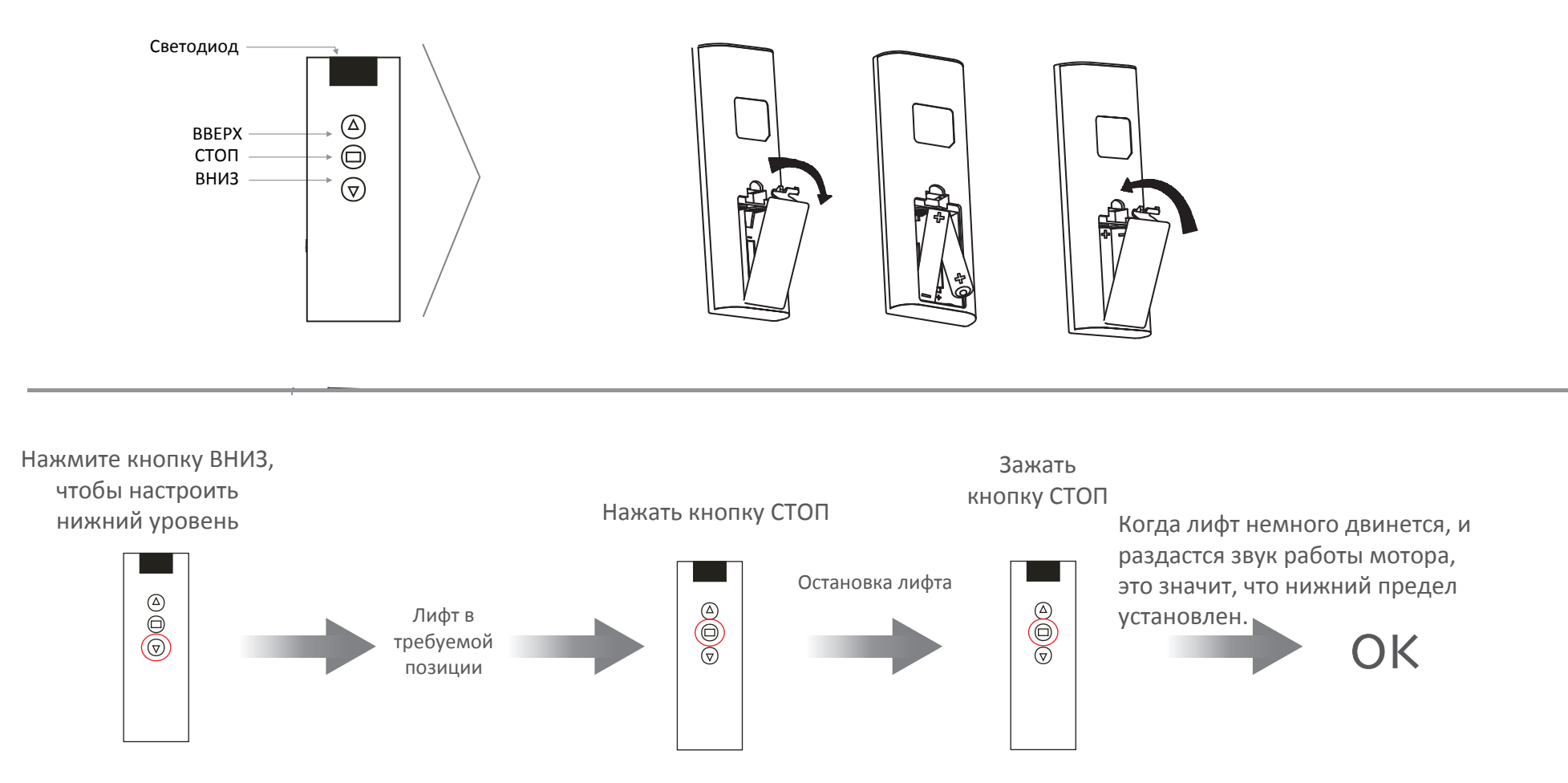

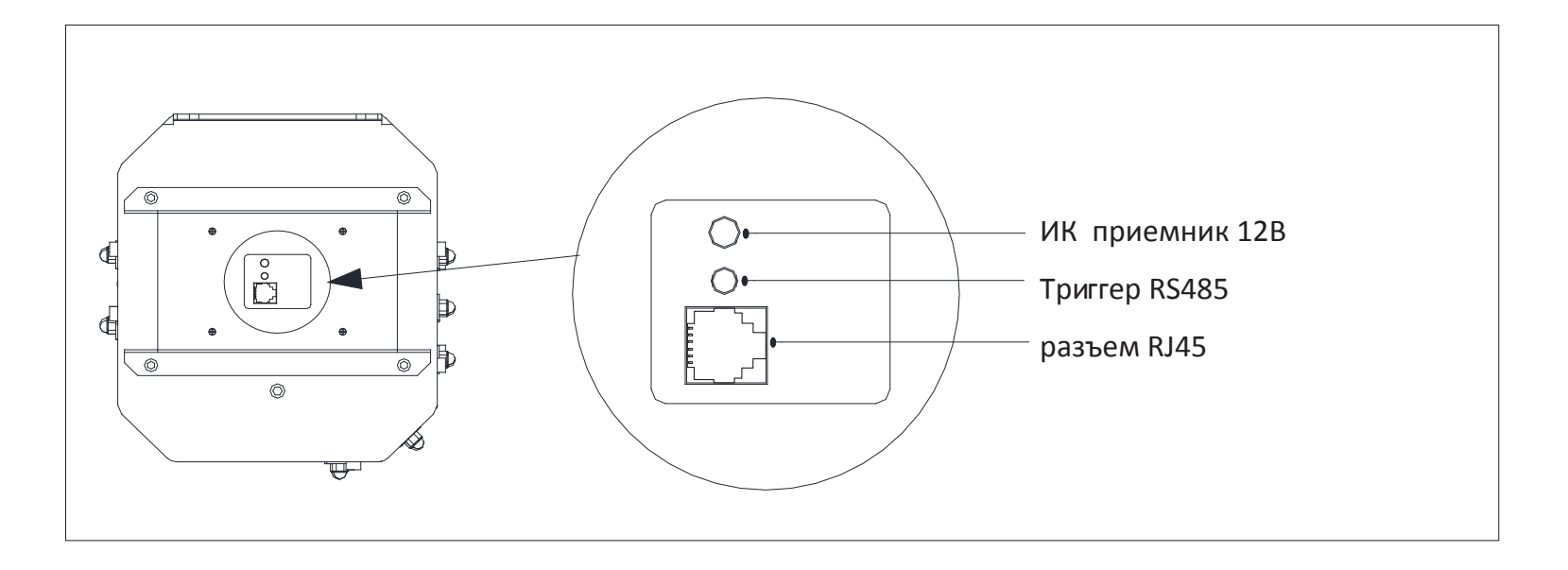

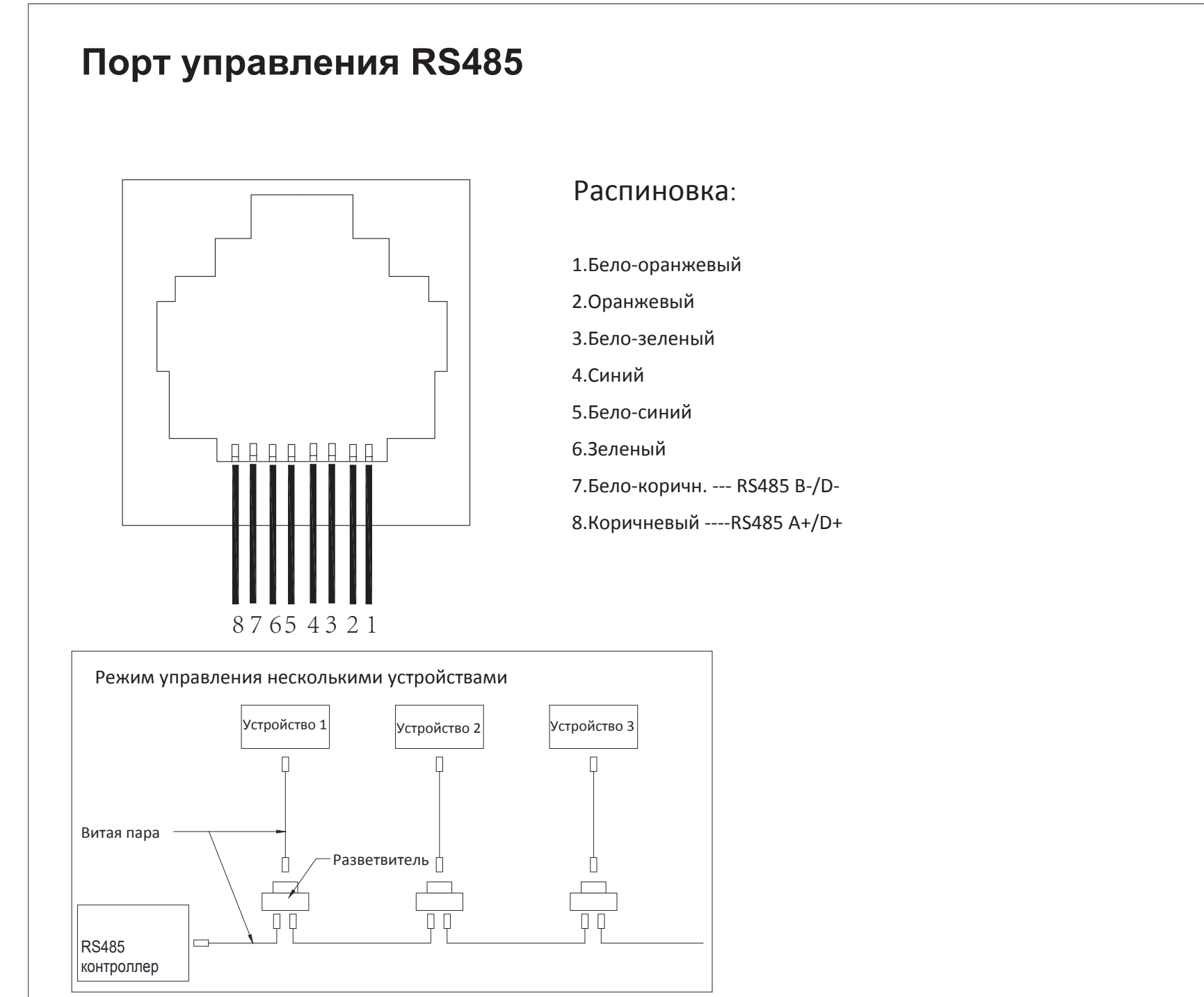

1.Установите скорость в бодах baud rate 9600

2.Сначала подключите каждое устройство по отдельности, введите "FF 55 01 EE EE AA" для кодирования каждого устройства. Код "01" меняется в соответствии с устройствами: Первое устройство: FF 55 01 EE EE AA, Второе устройство: FF 55 02 EE EE AA

и т.д.

- 3. Соедините каждое устройство с разветвителем.
- 4. Коды управления:

ВВЕРХ: FF FF EE EE EE DD;

ВНИЗ: 01 FF EE EE EE EE;

СТОП: 01 FF EE EE EE CC

Приведенный выше код предназначен для управления конкретным устройством при подключении к нескольким устройствам. Код "01" изменяется в соответствии с устройствами, например: управление первым устройством ВВЕРХ: 01 FF EE EE EE DD; Управление вторым устройством ВВЕРХ: 02 FF EE EE DD...

Вход в систему управления по IP.

Статический IP-адрес - 192.168.0.178

Подключите лифт к компьютеру с помощью сетевого кабеля, установите IP-адрес компьютера на 192.168.0.2---192.168.0.177 , настройка шлюза на 192.168.0.1. Откройте браузер и введите IP-адрес 192.168.0.178 (имя пользователя и пароль - "admin" ). Управляйте экраном после входа в систему.

# **Отладка:**

Отладочные работы рекомендуются к исполнению только квалифицированным персоналом, имеющим опыт и компетенции в AV сфере.

1. Перезапустите лифт через 15 минут и проверьте, находится ли он в режиме защиты от перегрева.

2. Проверьте обе клеммы шнура питания, чтобы убедиться, что проблема не связана с источником питания.

3. Если напряжение в норме, пожалуйста, проверьте, нет ли каких-либо неисправных проводов или перегоревшего предохранителя.

### **Замечание**:

1. Отладка запрещена, если лифт не имеет весовой нагрузки.

2. При монтаже лифта необходимо затянуть анкерные болты.

3. Во время работы лифта не стойте под ним и не ставьте ничего, что может

препятствовать поступательному движению лифта, это может привести к несчастному случаю.

4. Проектор следует устанавливать в центре лифта, чтобы избежать наклона или потери равновесия из-за отклонения центра тяжести.

5. Проектор не должен быть перегружен.

6. Во избежание несчастных случаев не прикасайтесь к лифту и не кладите на него какие-либо предметы во время работы.

# **Управление несколькими устройствами по IP**

- 1. Подключите каждое устройство отдельно, обратитесь к приведенной выше инструкции по управлению IP, чтобы войти на страницу управления, нажмите "Config", измените IP-адрес в столбце "IP Address". Пример: IP-адрес первого устройства по умолчанию - "192.168.0.178"; IP-адрес второго устройства измените на "192.168.0.177", затем нажмите "Подтвердить"; IP-адрес третьего устройства измените на "192.168.0.176", затем нажмите "Подтвердить". …. Аналогичным образом установите все IP-адреса устройств.
- 2. Объедините все устройства в сеть, откройте вкладки браузера с соответствующими IP адресами устройств, введите логины и пароли, чтобы управлять устройствами.